## **ANTRAGSGRÜN Bewerben**

Du befindest dich **eingeloggt** auf Antragsgrün [https://lmvhh.antragsgruen.de](https://lmvhh.antragsgruen.de/)

## **Wie bewerbe ich mich?**

Du befindest dich auf der **Startseite**

• Klicke dafür auf den Link "*Bewerbung*" unter dem Punkt >ANLEGEN< (rot eingekreist)

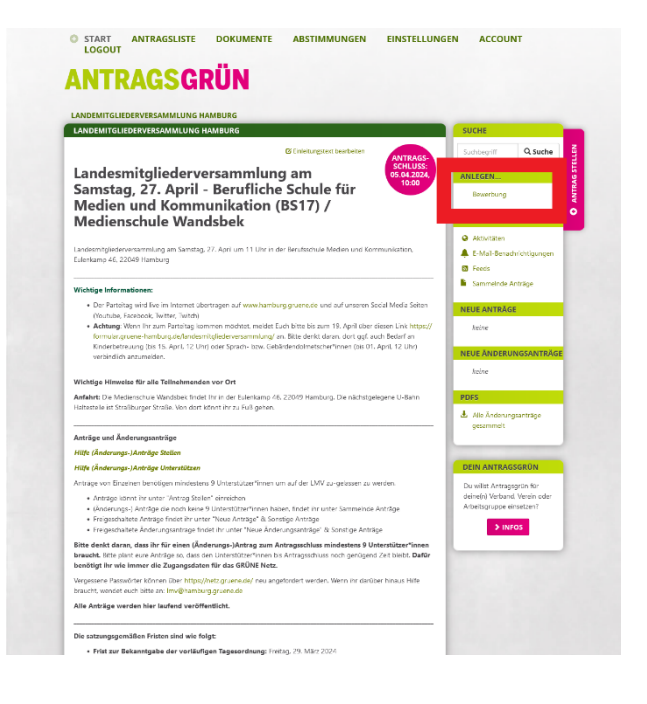

Du befindest dich auf der **Bewerberseite** 

- Fülle nun die in Rot eingekreisten Bereiche aus
	- o Name
	- o PDF (Hochladen)
	- o Name
	- o E-Mail-Adresse (Die Adresse sieht nur der Admin)
- Klicke danach auf den lila Button weiter

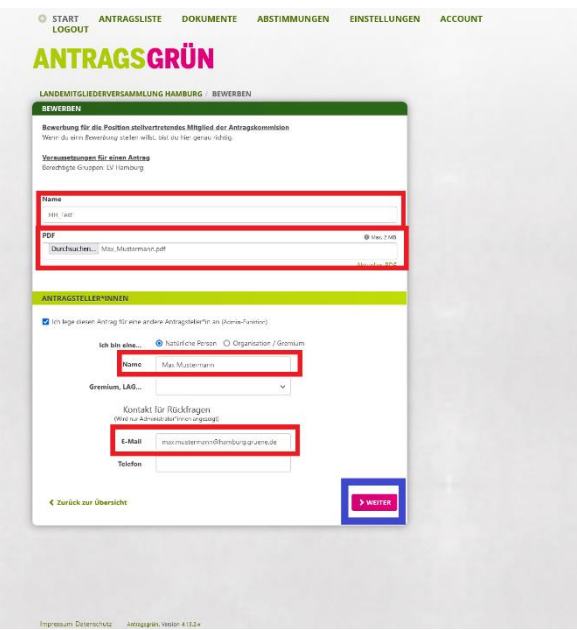

Du befindest dich auf der **Korrekturseite**

- Korrigiere, falls nötig deine Bewerbung Klicke dafür auf Korrigieren (blau eingekreist) du wirst auf die Seite zuvor geleitet
- Benötigst du keine Korrektur, so klicke auf den Anlegen-Button (rot eingekreist)

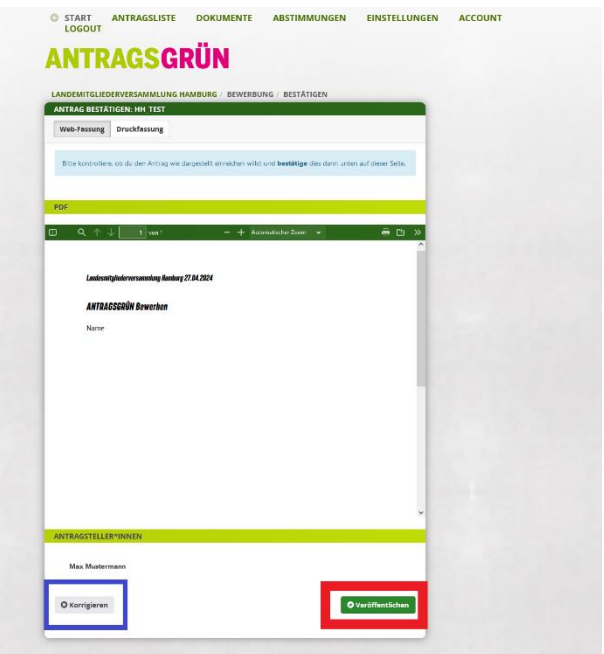

**Glückwunsch**! Du hast deinen Antrag angelegt!

• *Hinweis! Du bekommst keine E-Mail von Antragsgrün, dass deine Bewerbung eingegangen ist!* 

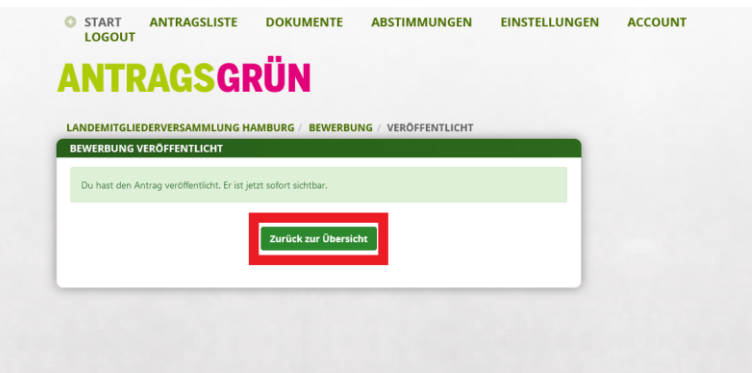

Deine Bewerbung findest du unter [https://lmvhh.antragsgruen.de](https://lmvhh.antragsgruen.de/) Sonstige Anträge